## **FOODLE**

## **(https://groupes.renater.fr/reun ion/)**

- Site Public -

Date de mise en ligne : mardi 15 avril 2014

**Copyright © Site du Centre de Calcul de l'Université de Bourgogne - Tous**

**droits réservés**

## **FOODLE (https://groupes.renater.fr/reunion/**)

**La création d'un sondage via le « Service d'organisation et de planification » de RENATER requiert une a[uthentification](https://groupes.renater.fr/reunion/)**

1) Pour s'authentifier, cliquer sur l'un des 3 boutons de connexion

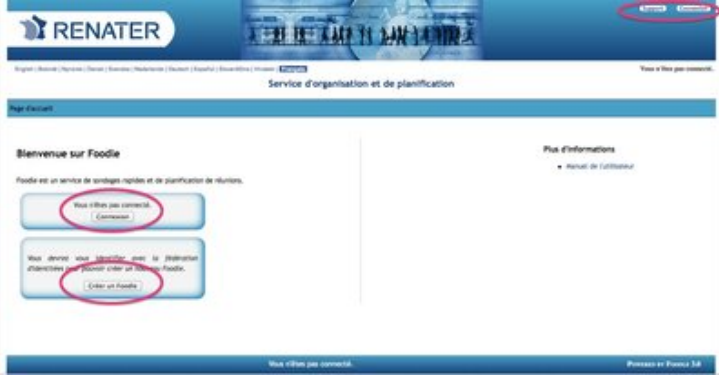

2) Une nouvelle fenêtre apparait.

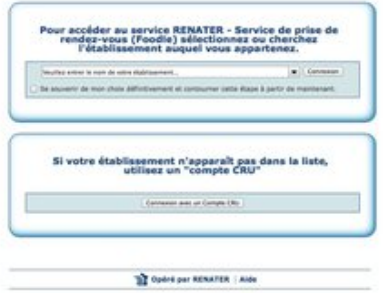

3) Sélectionner dans la liste des établissements l'« **université de bourgogne** ». Puis cliquer sur connexion.

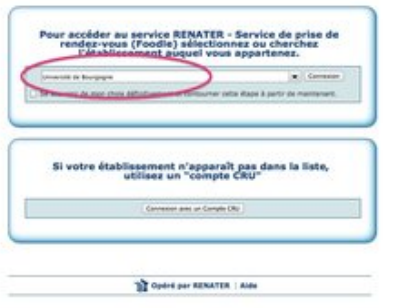

4) Le portail d'authentification de l'université (CAS) apparaît alors. Veuillez saisir **votre identifiant et votre mot de passe que vous utilisez à l'uB pour l'ENT**.

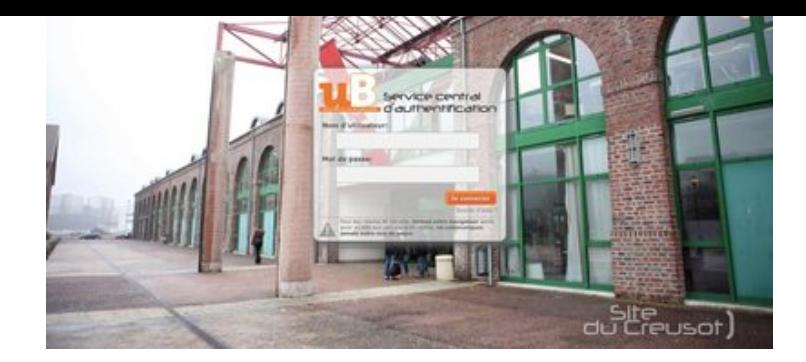

5) Vous êtes alors automatiquement authentifié sur RENATER pour utiliser le service d'organisation et de planification (Foodle).

Vous pouvez désormais :

- Þ Créer votre sondage **(1)**.
- Administrer un sondage que vous avez crées **(2)**. ۶
- Consulter le manuel utilisateur **(3)**. Þ

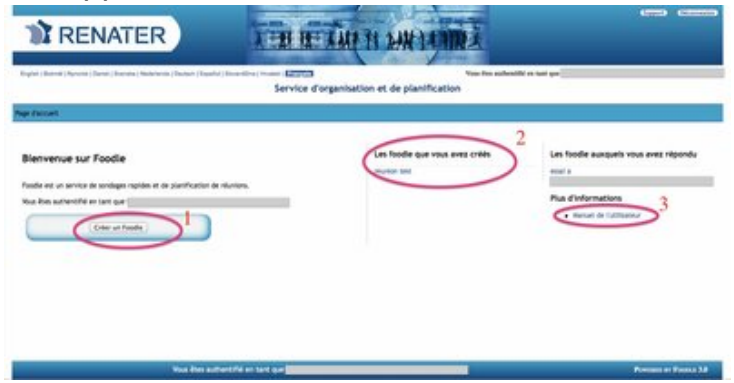